# Open Source Process Automation

GETTING STARTED

Mgr. Ivo Bek, Product Manager Mgr. Marian Macik, Quality Engineer

Feb 2020

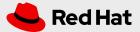

#### AGENDA

Process
Automation
Red Hat Manager

- □ BPM Intro
- Business automation
- □ Architecture
- New project in Business Central
- Business assets
  - Data objects
  - Business processes
  - □ Forms
- Process administration
- Team collaboration

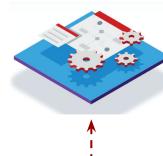

**Business Central** 

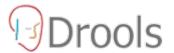

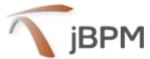

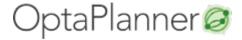

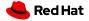

# FROM A MODEL TO PRODUCTION

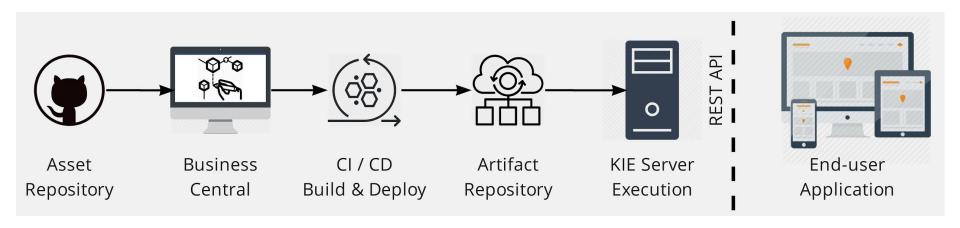

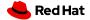

# MINIMAL VANILLA ARCHITECTURE

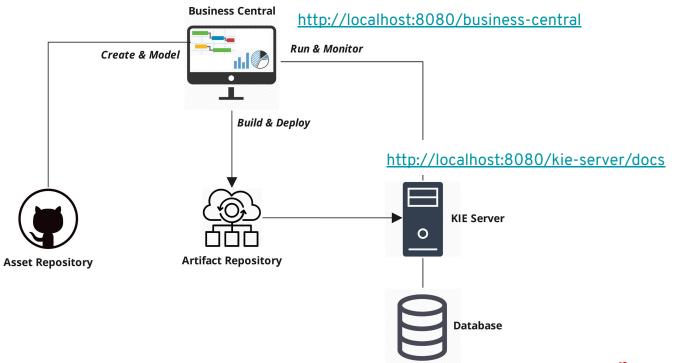

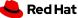

#### SETUP - THE FIRST STEPS

- Download and unzip the <u>single zip distribution</u>
- **→** Run:

jbpm-server/bin/standalone.sh (Unix / Linux) jbpm-server/bin/standalone.bat (Windows)

- Add users and groups
- ☐ Use H2/MySQL/PostgreSQL database (optional)
- More info in <u>Getting Started Guide</u>

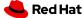

#### NEW PROJECT IN BUSINESS CENTRAL

- Based on Maven and stored in Asset repository (GIT)
- □ Try Samples
- SNAPSHOT development version
- ☐ Add assets
  - □ Data Object
  - Business Process
  - □ Form
  - DMN Model
  - Test Scenarios
- Build and Deploy

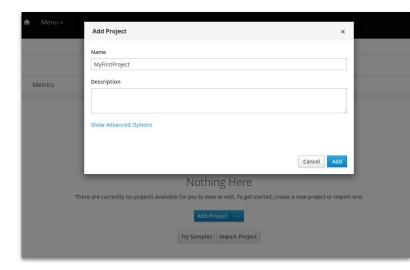

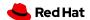

# DATA MODELING

| Person.java - Data Objects |          |                   |                                       |             | Save Delete Rename Copy Validate Latest Version > View Alerts |
|----------------------------|----------|-------------------|---------------------------------------|-------------|---------------------------------------------------------------|
| Model Overview             | v Source |                   |                                       |             |                                                               |
| Person                     |          |                   | + add field 'age'- general properties |             |                                                               |
| Identifier                 | Label    | Туре              |                                       | Identifier  | age                                                           |
| age                        | Name     | String<br>Integer | □ Delete                              | Label       | Age                                                           |
|                            |          |                   |                                       | Description |                                                               |
|                            |          |                   |                                       |             |                                                               |
|                            |          |                   |                                       | Туре        | Integer                                                       |
|                            |          |                   |                                       | List 6      |                                                               |
|                            |          |                   |                                       |             |                                                               |

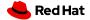

# PROCESS MODELING

- □ Subset of BPMN2 elements
- ☐ Focus on execution semantics
- □ Form generating
- Export to PNG, PDF, SVG, BPMN2

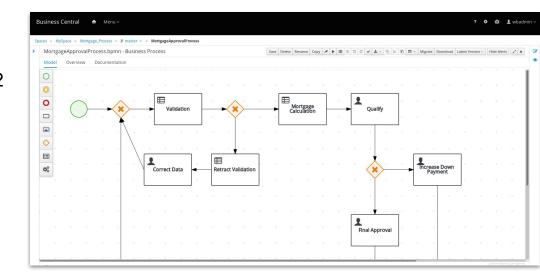

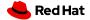

#### FORM MODELING

- Generate forms for
  - Data Objects
  - Process start form
  - □ Task form
- Widget library able to bind different types of data (TextBox, DatePickers, Checkboxes, ListBox, Nested Forms...)

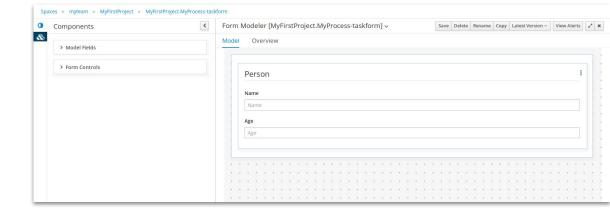

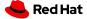

# PROCESS ADMINISTRATION

- Quick access to:
  - Process Definitions
  - Process Instances
  - □ Tasks
  - Execution errors
  - **□** Jobs
- → Filtering

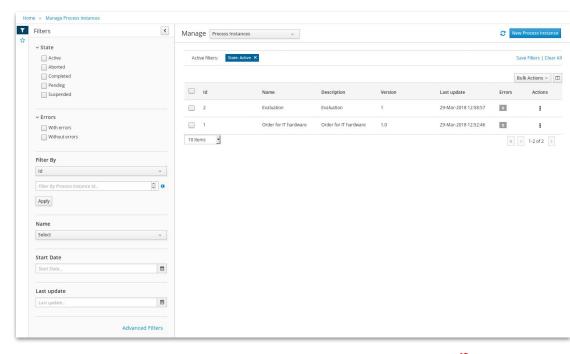

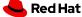

# PROCESS MONITORING

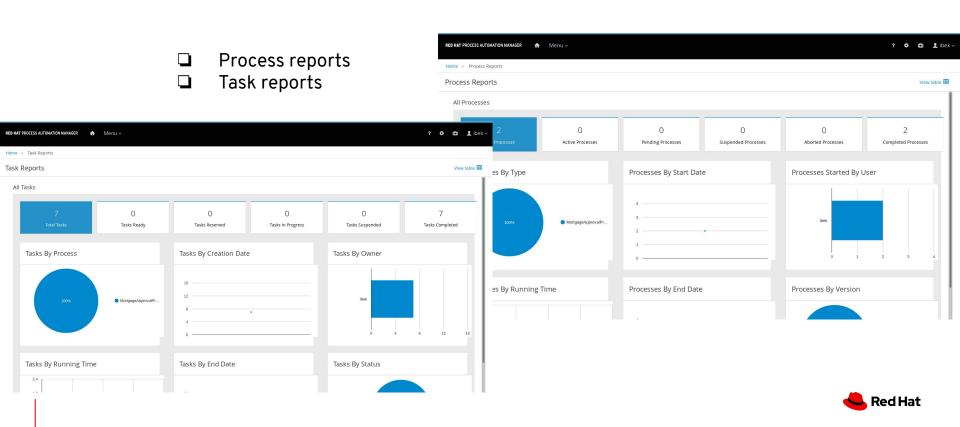

#### TEAM COLLABORATION

How to work on a project as a team without any complex setup of the infrastructure (git hooks, central git repository, ...)

Split the work between the team

members

- 2. Export project
- 3. Share your assets with your team
- 4. Import assets to your local instance

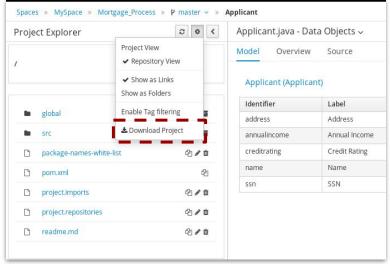

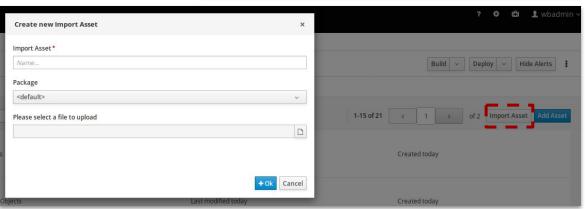

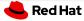

#### TEAM COLLABORATION VIA GIT

- Requires only basic Git skills
- ☐ Pull your business assets from Business Central

  - 2. git pull business-central master
  - 3. password wbadmin
- Push your business assets for example to GitHub
  - git push github master
- Import your business assets to another Business Central either by pushing to it or by cloning whole repository from UI

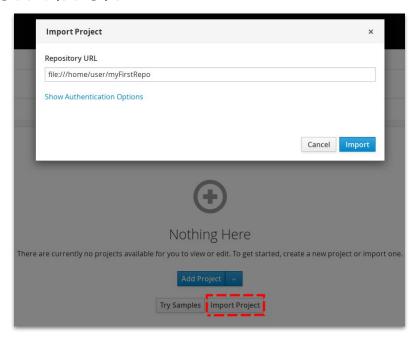

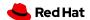

# THANK YOU

- in linkedin.com/company/red-hat
- youtube.com/user/RedHatVideos
- f facebook.com/redhatinc
- twitter.com/RedHat

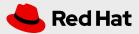

#### BUSINESS PROCESS MANAGEMENT

the way a company manages and improves business processes

"A business process is a collection of activities that takes one or more kinds of input and creates an output that is of value to the customer. A business process has a goal and is affected by events occurring in the external world or in other processes." Hammer, M. and Champy, J.

- approval process
- payment process
- employee onboarding
- loan/mortgage application
- Manufactoring / assembly line

- service requests
- rent car process
- vacation approval
- media publish process

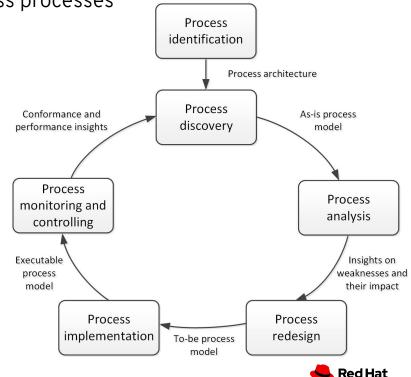

# RETURN ON INVESTMENTS (ROI)

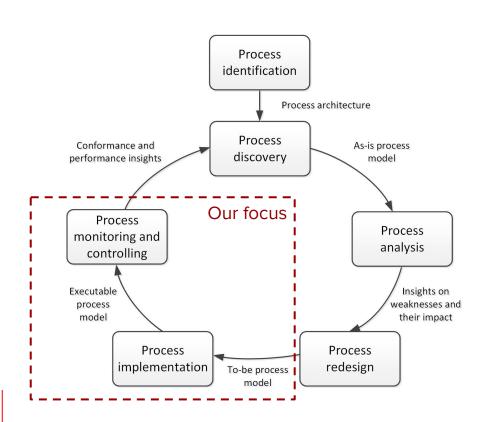

Frequency Size and complexity Diversity (actors, systems, rules) Speed (SLAs)

Time (spent on a single manual task) x Frequency (of performing a task per month) x Cost (per hour) x 12 (months) = **Yearly Savings** 

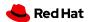

#### **BUSINESS AUTOMATION**

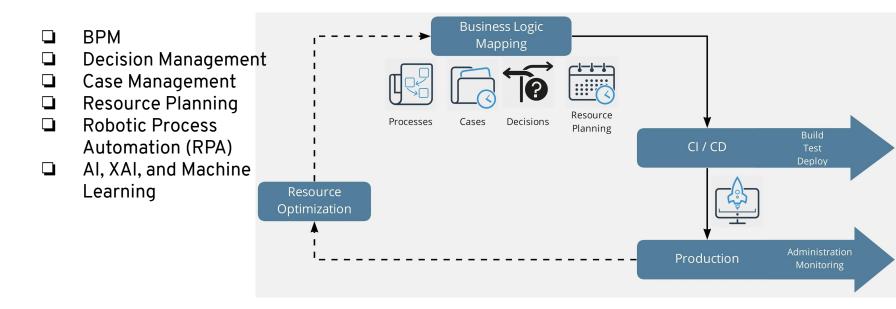

See BPM in context

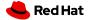